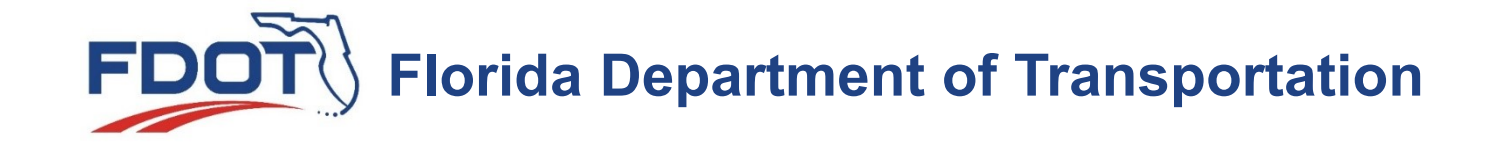

## **FDOT CONNECT 10.10**

**Utility Worksheets**

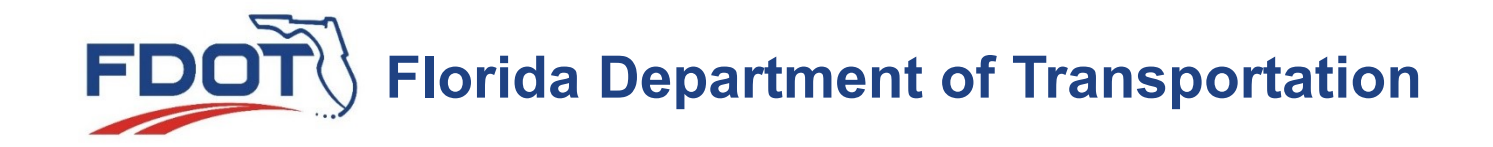

## **Steps in FDOTConnect 10.10 for ORD**

- 1. Create/Open a New PLANRD file named for worksheets, Ex. PLANRD\_Utility\_Worksheets00
- 2. Reference all appropriate data content files, Ex. ALGNRD, DSGNRD, SURVRD, TEXTRD, UTEXRD etc.
- 3. Use the ORD Drawing Production Tools to create named boundaries and sheets
	- a) Select 11"x17" Plan Only and 50 Scale
- 4. Use Plan Set Manager to add sheet title block information (save and commit changes)
	- a) Sheet Title: Utility Worksheet (representation of project design files)
	- b) Page Number (UW-1, UW-2, etc.)
- 5. Use Plan Set Manager to Plot Sheets to single pdf (this is the most time consuming, click it and come back when finished!)

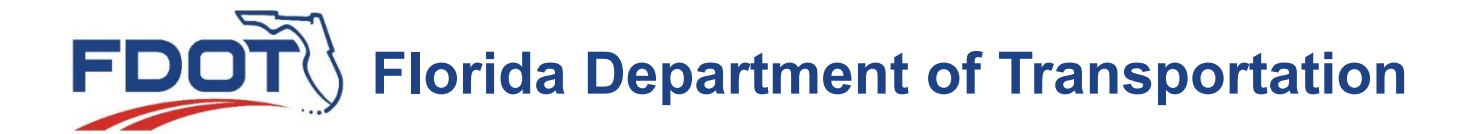

**Example: PDF Sheets**

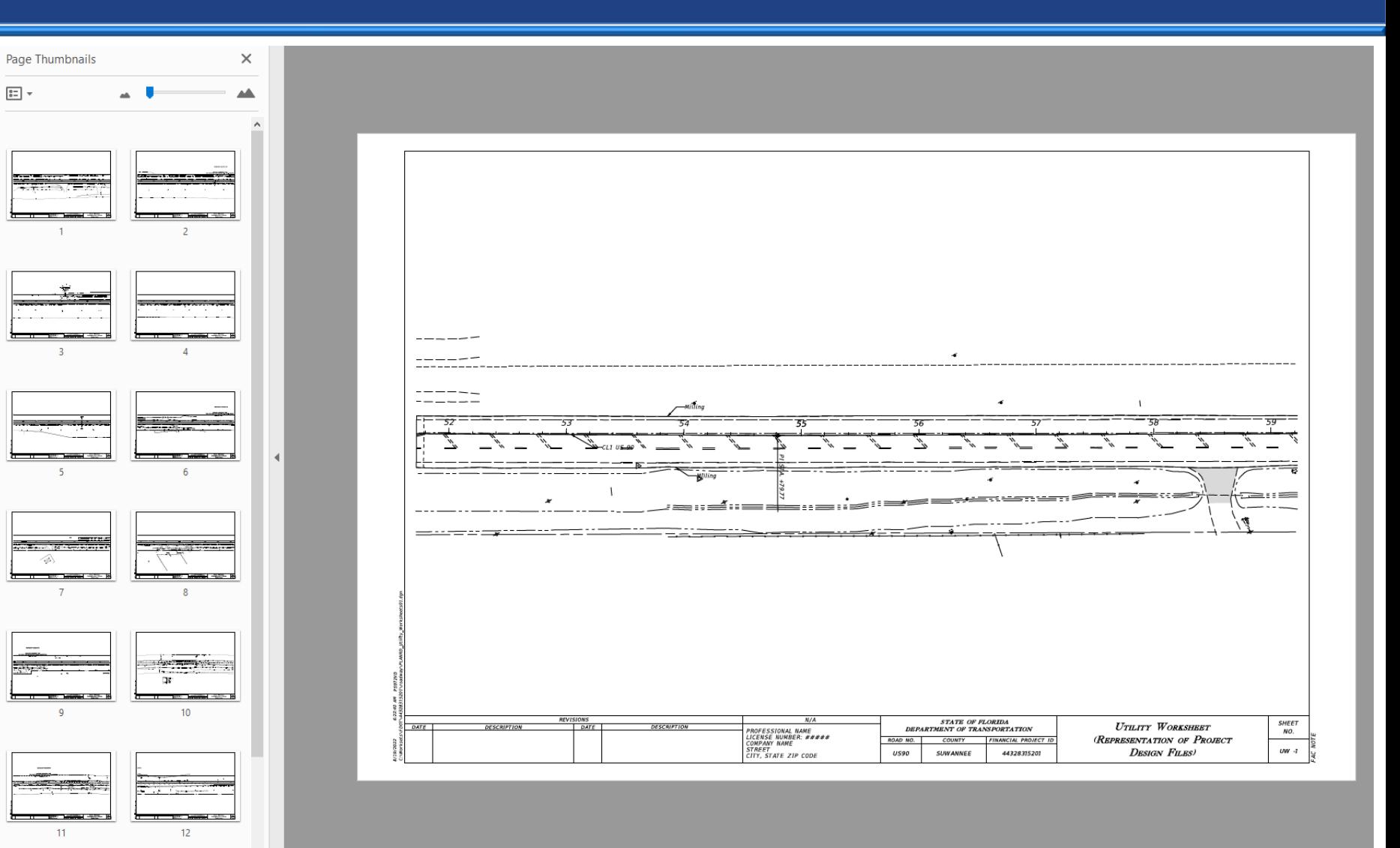